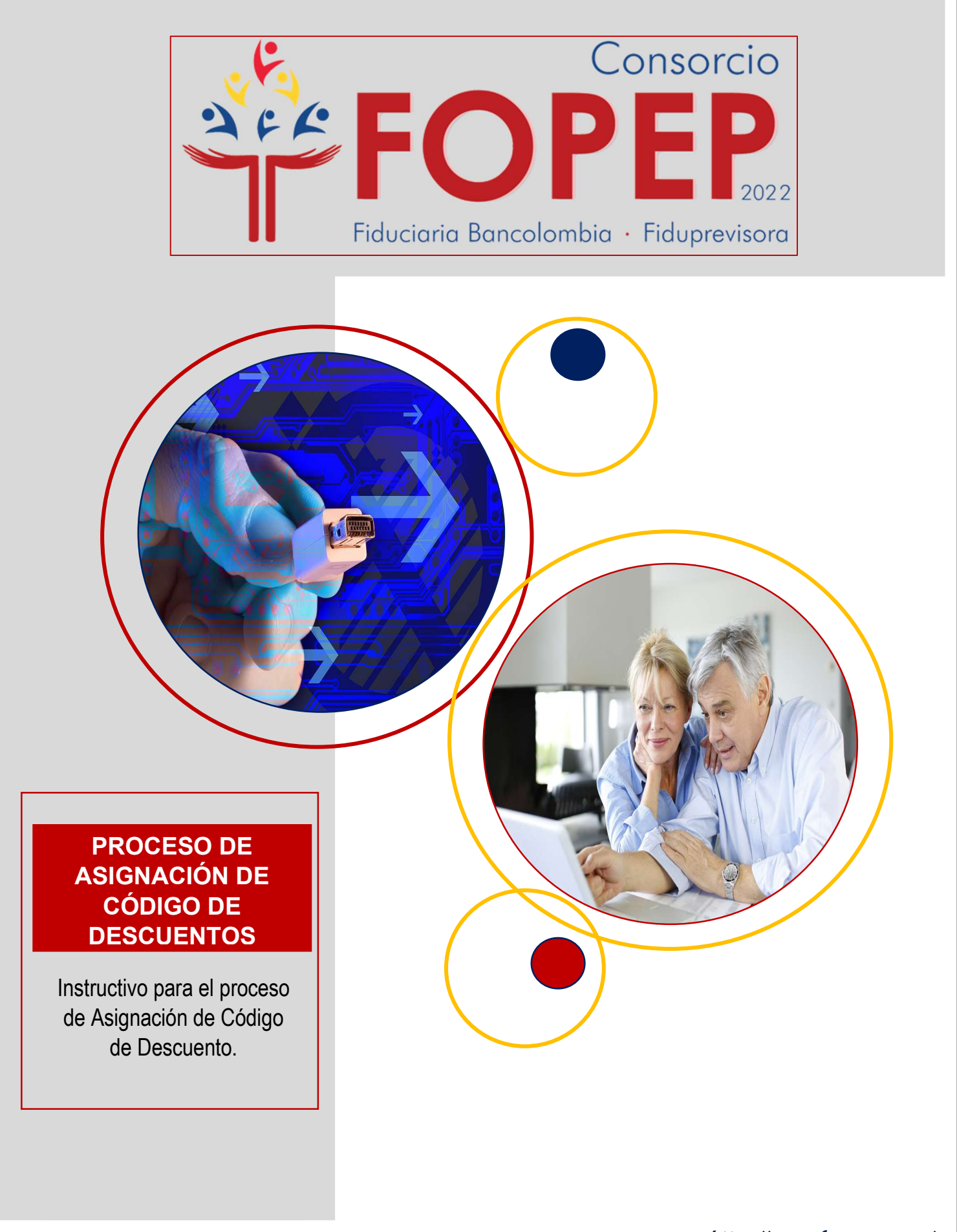

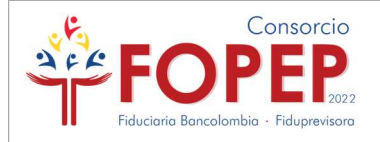

# Aquí encontraras el paso a paso para realizar el proceso de Asignación de Código.

### Importante

¡El proceso cambió! Ahora el Formulario de Conocimiento del Cliente es virtual; no debes diligenciar ningún formato, todo lo realizas a través del Portal Terceros, incluso las subsanaciones.

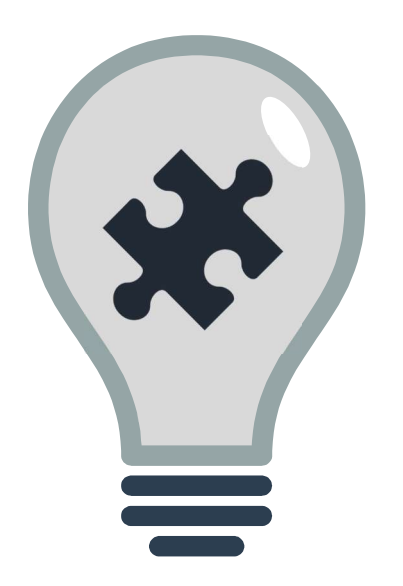

De acuerdo a la mejora implementada en la plataforma Portal Terceros, ahora podrás realizar todo el proceso tanto de asignación como de renovación a través de dicho canal. Allí encontraras las siguientes funciones:

- Formulario de conocimiento al cliente Virtual.
- Cargue de documentos (Formato PDF de acuerdo con el peso establecido para cada documento relacionado en el archivo "Requisitos de Asignación").
- Confirmación del radicado del proceso.
- Subsanaciones.

### TEN EN CUENTA:

Todo el proceso se realizará a través del Portal Terceros, incluidas las subsanaciones, no se recibirán documentos de forma física o por medio de PQRSD.

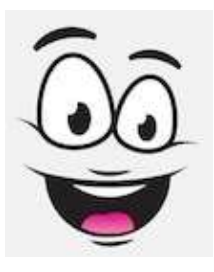

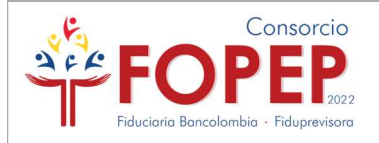

1.

# Para el proceso Asignación de Código sigue los pasos a continuación:

Radica un PQRSD por medio de la página WEB www.fopep.gov.co, sección Contáctenos PQRSD o link: https://www.fopep.gov.co/radicar-pqrsd/, manifestando el interés de contar con código de descuento ante el Consorcio FOPEP, en dicha solicitud deberás brindar la siguiente información y adjuntar ÚNICAMENTE el certificado de existencia y representación legal:

- Razón social de la entidad.
- Sigla de la entidad.
- NIT con digito de verificación.
- Nombres y Apellidos del representante legal.
- Teléfono celular de contacto.
- Correo electrónico autorizado.

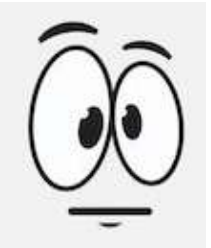

Una vez recibamos la petición, procederemos a asignar las claves de acceso al Portal Terceros, plataforma a través de la cual, deberás realizar la solicitud de asignación de código. Recuerda que, se remitirá al correo registrado en la petición las credenciales de acceso a la plataforma, junto al Manual de Instalación de la VPN y el archivo de configuración, ten presente seguir los pasos detallados que se encuentran en dicho documento para lograr una instalación exitosa.

# 2.

a. Como eres nuevo recuerda instalar y establecer conexión a la VPN, según las indicaciones del MANUAL DE SOPORTE VPN – PORTAL TERCEROS, el cual podrás encontrar publicado en la página WEB - link https://www.fopep.gov.co/portalterceros/ y también se remite adjunto junto al correo de credenciales.

Consorcio PEP.

b. Ingresa al link del Portal Terceros y establece conexión con las credenciales de acceso remitidas por FOPEP al correo las cuales corresponden a la entidad https://libranzas.fopep.gov.co/PortalTercerosWEB/faces/login.jsp.

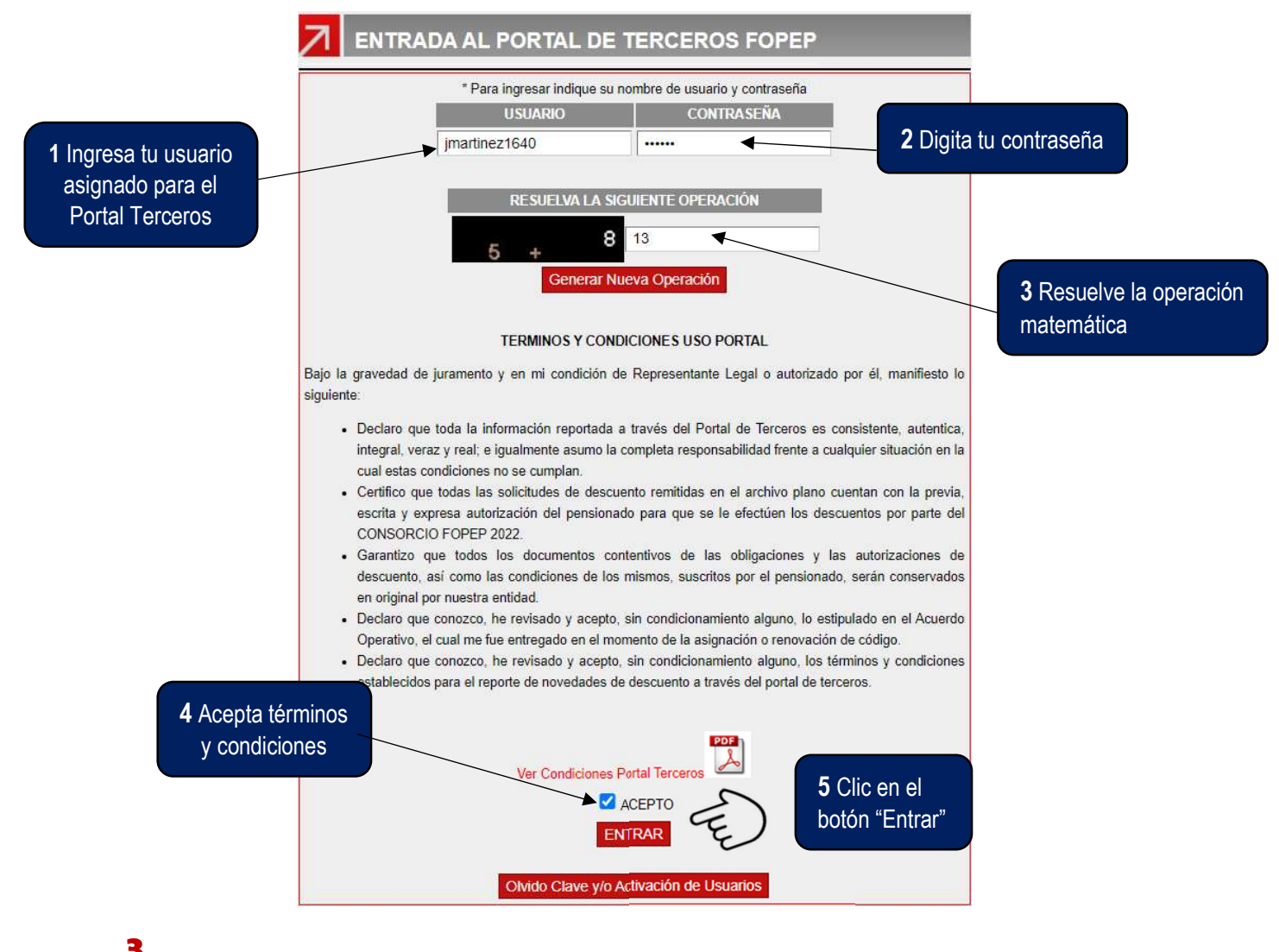

3.

Una vez configures la VPN, podrás acceder al Portal Terceros, allí deberás dar clic en el botón "Nueva Asignación".

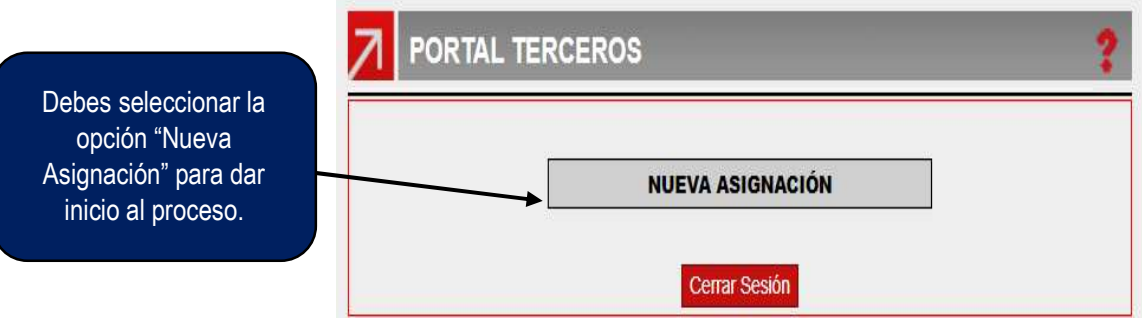

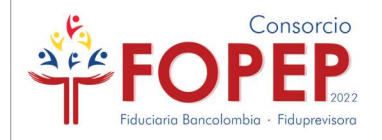

# 4.

En esta opción usted podrá evidenciar las indicaciones generales y los documentos requeridos para el proceso de Asignación. Para la continuación del proceso, deberán dar clic en ACEPTO:

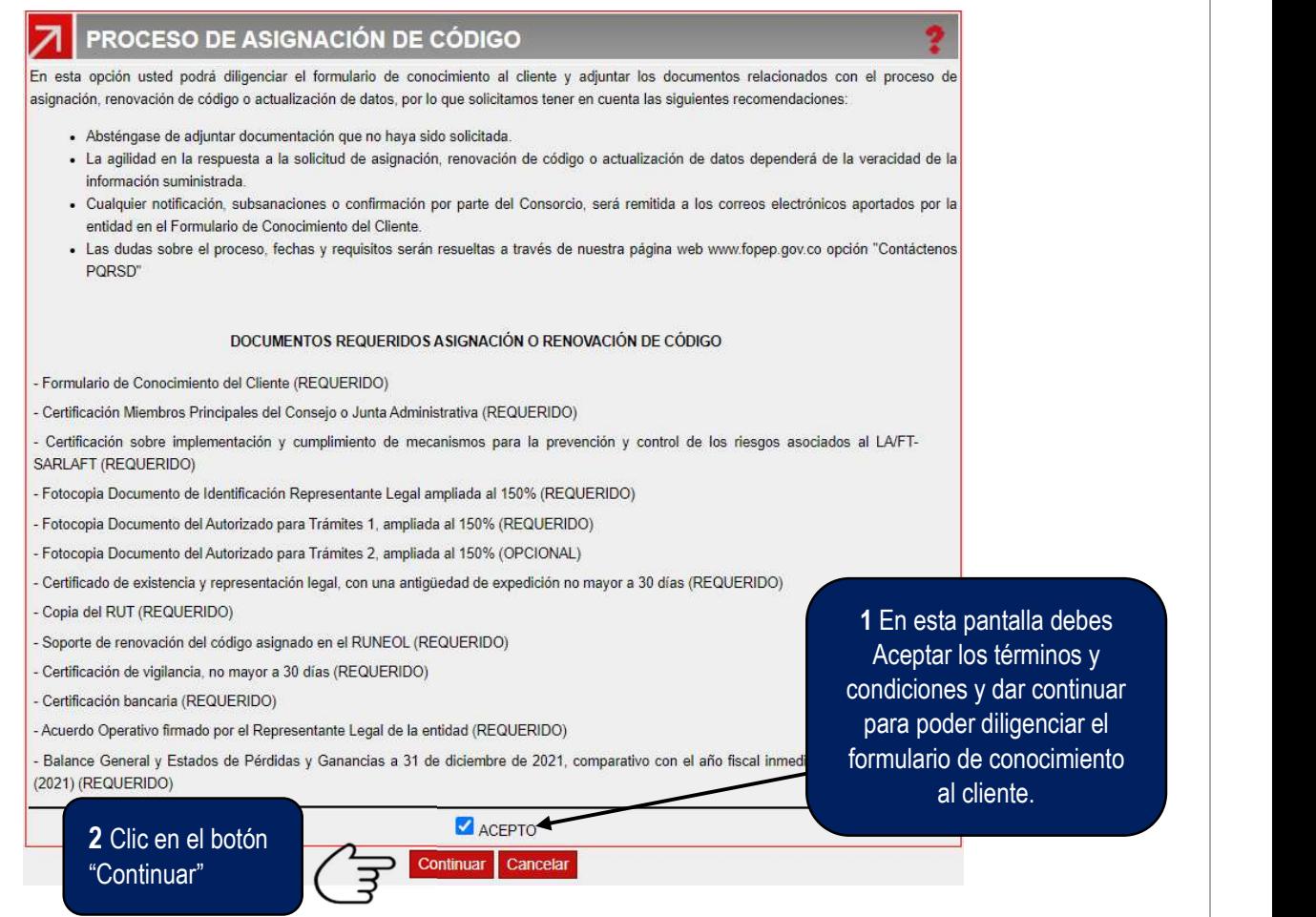

### 5.

A continuación, deberás diligenciar el Formulario WEB de Conocimiento al Cliente. Al finalizar todos los pasos, el sistema generará un archivo en PDF con la información reportada:

Proceso de Asignación de Código

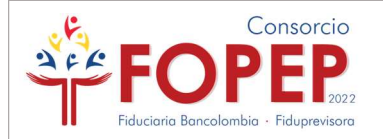

### Paso 1.

En la parte superior, encontrarás los datos básicos de la solicitud:

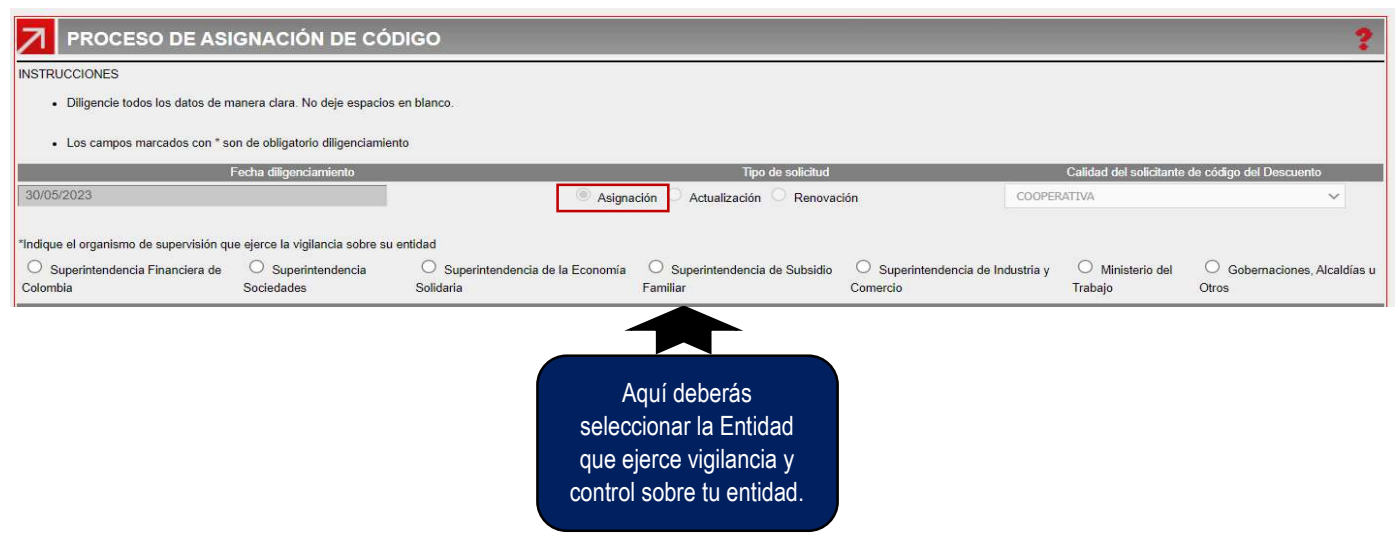

Seguido, evidenciaras la parte de información básica de la entidad:

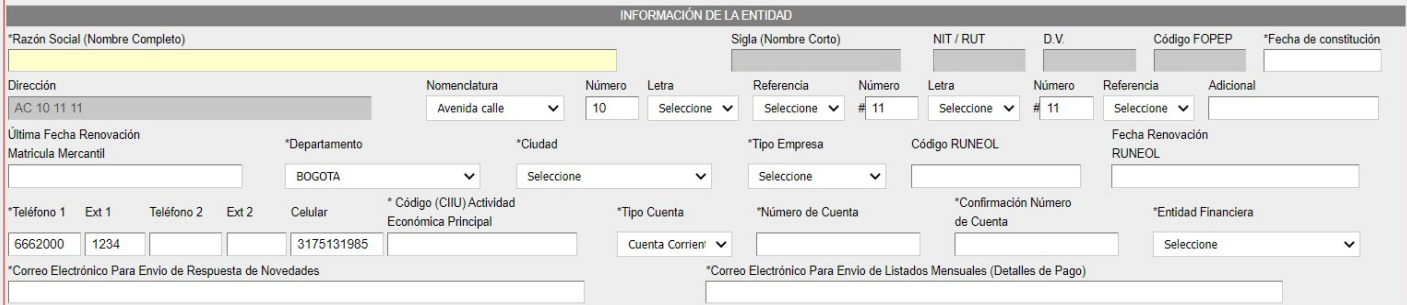

### Algunas recomendaciones frente a esta información:

- $\checkmark$  Sigla (Nombre Corto): Corresponde a la sigla registrada dentro del Certificado de la Cámara de Comercio, en caso de no tener sigla o nombre corto diligencie el nombre la entidad (campo obligatorio).
- $\checkmark$  Fecha de constitución: Corresponde a la fecha de la escritura pública o documento de constitución de la entidad (Para asociaciones fecha de la resolución de funcionamiento otorgada por el Ministerio)
- $\checkmark$  Última Fecha Renovación Matricula Mercantil: Para asociaciones pueden diligenciar la última fecha de actualización del RUT.
- $\checkmark$  Teléfono 1: Deben diligenciar al menos el dato de un (1) teléfono fijo.

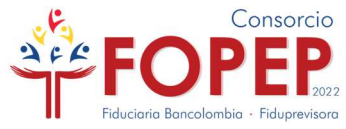

- Código CIIU: La actividad relacionada en el RUT.
- Confirmación Número de Cuenta: Este dato siempre será solicitado por el sistema y deberá diligenciarse manualmente.
- Posterior a ello, deberás diligenciar la información del Representante Legal de la entidad, que debe estar debidamente nombrado, soportado en los documentos legales de la entidad y deberá ser la persona que al final firma el formulario de conocimiento del cliente que estás diligenciando:

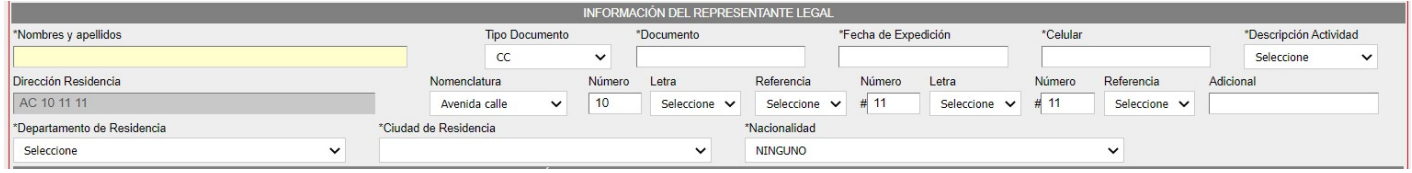

### Algunas recomendaciones frente a esta información:

- $\checkmark$  Fecha de expedición: Correspondiente a la expedición del documento de identidad.
- $\checkmark$  Descripción actividad: Dato de única selección, si el representante legal ejerce más de una actividad, seleccionar la principal.
- $\checkmark$  Nacionalidad: Dato de única selección, si el representante legal cuenta con más de una nacionalidad, seleccionar la principal.
- Luego deberás ingresar los datos de los funcionarios (autorizados por la entidad) para notificaciones, contacto o consultas directamente ante el Consorcio:

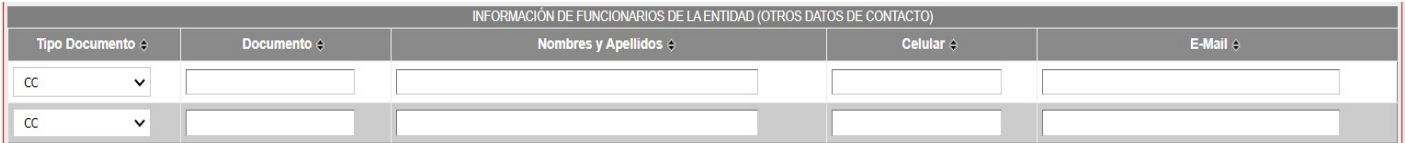

#### Algunas recomendaciones frente a esta información:

- $\checkmark$  Los datos relacionados con celular y correo electrónico, son utilizados de forma excepcional cuando no sea posible el contacto con la entidad a los datos relacionados en el segmento de información básica de la entidad.
- Finalmente en esta primera parte, deberás ingresar los datos básicos de accionistas con participación mayor al 5% (Bancos, Sociedades por Acciones Simplificadas,

Proceso de Asignación de Código

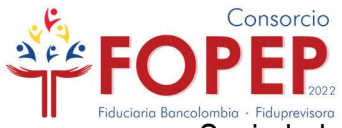

Sociedades Anónimas, Sociedades Limitadas, Cajas de Compensación, PA's y FIC's) o de miembros principales de Juntas o Consejos de Administración (Cooperativas, Fondos de Empleados, Asociaciones):

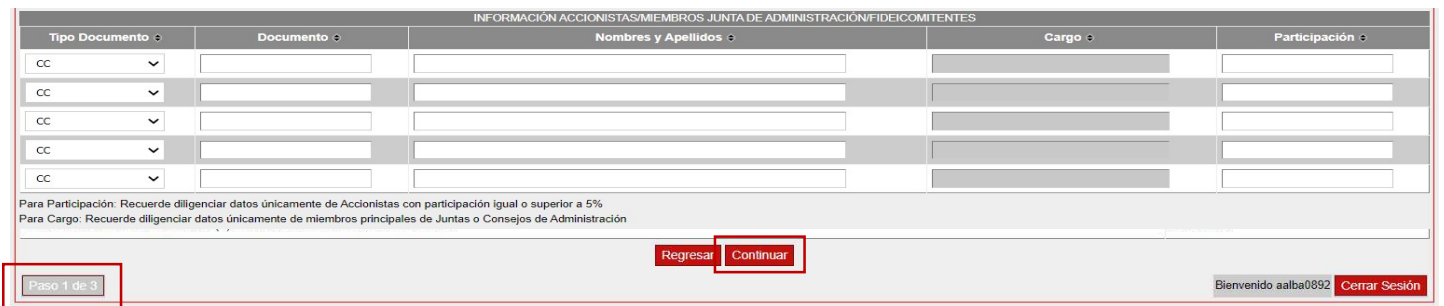

 Una vez diligenciada la primera parte del formulario en su totalidad, deberás dar clic en el botón "Continuar", el sistema realizará las validaciones pertinentes y podrá generarte algunas inconsistencias:

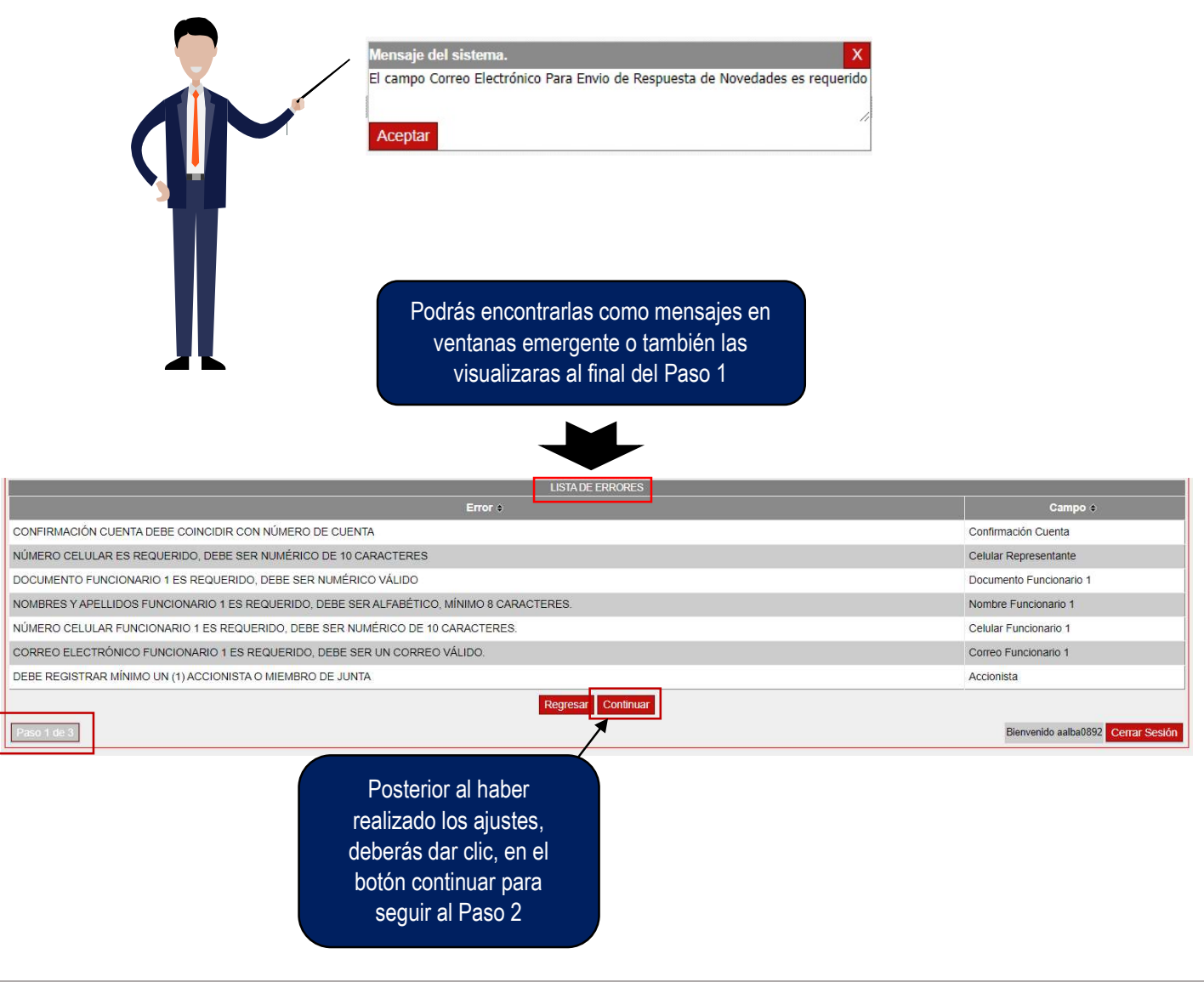

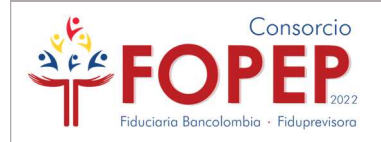

#### Paso 2.

 En la parte superior, deberás diligenciar la información financiera de la entidad correspondiente a las últimas dos vigencias contables:

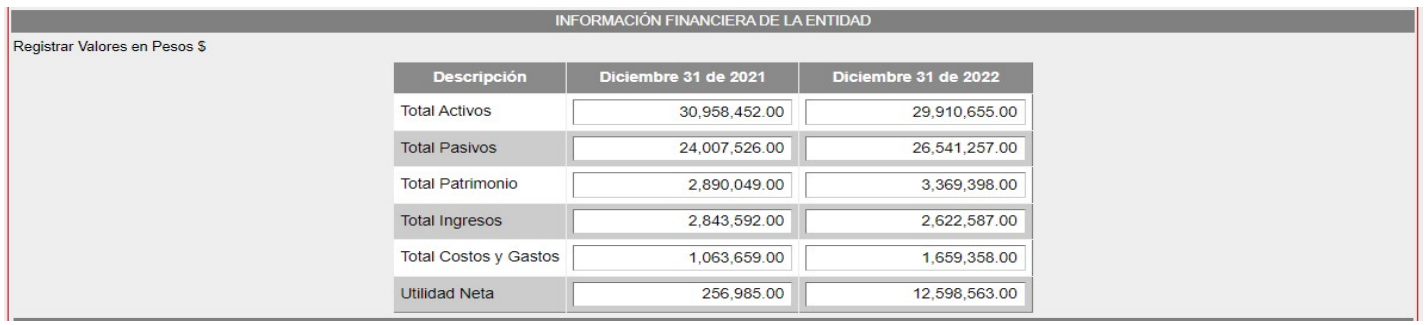

• Seguido y en caso que aplique podrás informarnos sobre las operaciones y productos que tengas en el extranjero:

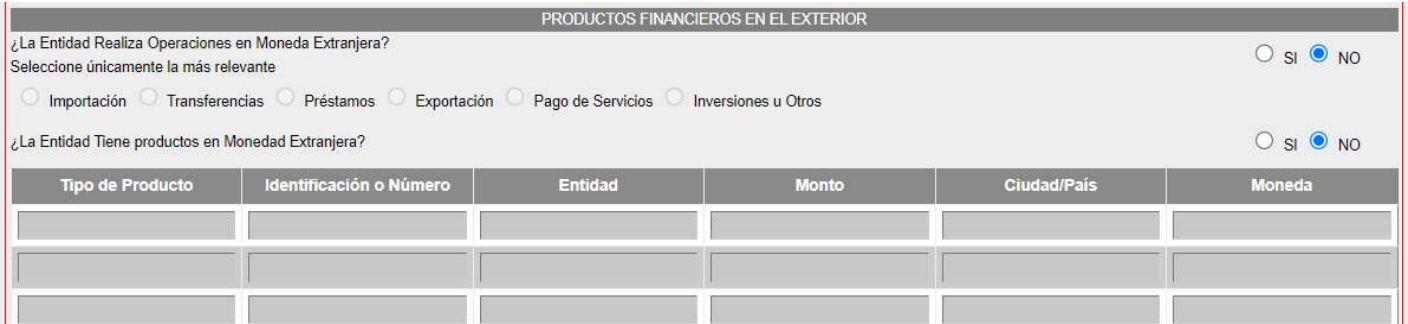

 A continuación, encontrarás las declaraciones de origen de fondos, tasas de interés y certificación respecto a la mitigación de riesgos por Lavado de Activos y Financiación del Terrorismo:

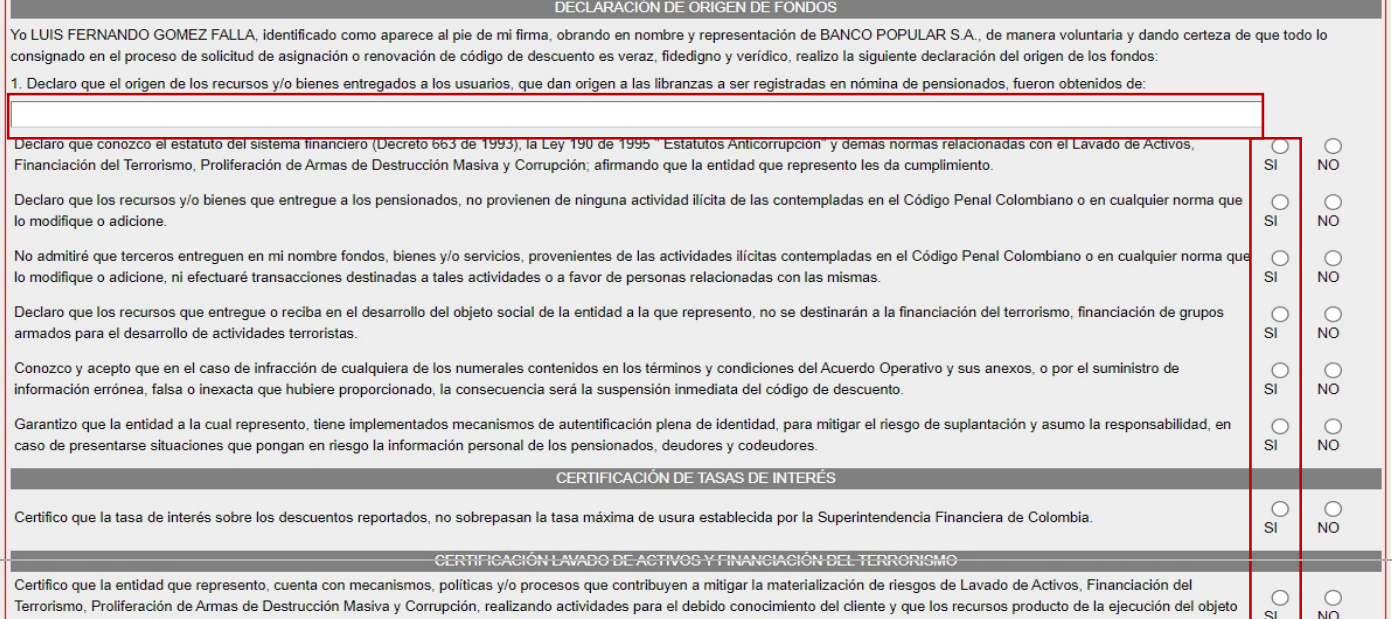

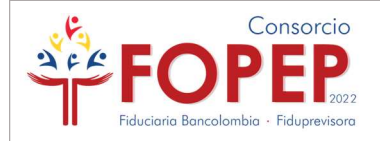

#### Algunas recomendaciones frente a esta información:

- $\checkmark$  Origen de fondos: Cuéntanos a que se dedica tu entidad, que actividades ejercen y de qué forma consiguen los recursos para ejecutar su objeto social.
- $\checkmark$  Demás declaraciones: Deberás dar clic en todas las opciones SI, manifestando que conoces y aceptas las declaraciones allí establecidas.
- Finalmente, encontrarás la autorización al tratamiento de datos personales, recuerda que la información recolectada por el FOPEP, es de uso exclusivo de la pagaduría, las fiduciarias consorciadas y para atención de las peticiones allegadas por los pensionados, tus datos serán tratados conforme lo establecido en la Ley 1581 de 2012, sus modificaciones y/o adiciones.

#### AUTORIZACIÓN DEL TRATAMIENTO DE DATOS PERSONALES

El Fondo de Pensiones Públicas del Nivel Nacional (FOPEP), acoge el Decreto 1377 del 27 de junio de 2013. Por medio del cual se reglamenta parcialmente la Ley 1581 de 2012 para los principios constitucionales del derecho a la intimidad, el buen nombre y el Habeas Data; ostenta en condición de responsable del tratamiento o actuación bajo la figura de encargado por disposición de acuerdo fiduciario o mandato legal, que con ocasión al diligenciamiento del presente formato se recolectará, almacenará, usará, dispondrá, o por requerimiento se podrá llegar a transmitir o transferir bajo el cumplimiento de las leyes y disposiciones establecidas a nivel Nacional o Internacional, la información personal de su titularidad o de terceros referidos o representados por usted.

La información personal es de tipo general, para identificación, ubicación y conocimiento socioeconómico, la cual será utilizada para las siguientes finalidades:

- · Establecer y mantener un canal habitual de comunicación que permita informar sobre las noticias y comunicaciones de interés en el reporte de novedades, proceso de renovación de código y todo lo relacionado con la operación de Libranzas y Aportes, a través de nuestros canales de comunicación.
- · Compartir información a nivel Nacional con terceros aliados y proveedores del FOPEP, los cuales soportan y contribuyen al funcionamiento y ejecución de la infraestructura tecnológica e informática de nuestros procesos.
- · Verificar toda la información suministrada en el Formulario del Conocimiento del Cliente, a fin de determinar la asignación o renovación del código de descuento.
- · Suministrar la dirección, teléfonos, extensiones, correos electrónicos, municipio y ciudad, a los pensionados que soliciten dicha información, con el fin de esclarecer alguna situación sobre Libranzas o Aportes otorgados por la entidad o tercero representado por usted.
- . En virtud de lo anterior, los titulares de la información registrada en el presente formulario cuentan con el derecho de ser informados sobre el uso que se da a sus datos personales, revocar la autorización otorgada, consultar los datos personales previamente suministrados y acudir ante la Superintendencia de Industria y Comercio cuando no se atienda en debida forma sus consultas o reclamos en materia de protección de datos personales; además, se compromete a realizar la actualización de los mismos, por solicitud del Consorcio FOPEP o siempre y cuando se crea necesario por las modificaciones, cambios o restructuraciones realizadas en la entidad.

Con el diligenciamiento y suscripción del presente formulario, usted declara conocer y aceptar de manera expresa y por escrito, el contenido de la presente autorización y el contenido de la política de protección de datos personales, de igual manera declara contar con la autorización para suministrar la información de los titulares de información referidos o representados para las finalidades previamente descritas. Autorizo terminar cualquier relación establecida entre la entidad que represento con el FOPEP, en el caso de infracción de cualquiera de los ítems contenidos en el presente formulario, o cuando no actualice oportunamente los datos contenidos en el mismo por cambios en la información aportada o por solicitud del Consorcio. Eximo al FOPEP de toda responsabilidad que se derive por información errónea, falsa o inexacta que yo hubiere proporcionado y dejo constancia de haber leído, entendido y aceptado lo anterior, firmando en el espacio destinado. Autorizo de manera libre, expresa, inequívoca e informada; se recolecte, use y tramite mis datos personales y sensibles en la administración de riesgos, información entre compañías y las autoridades competentes, consulte, almacene, administre, transfiera y reporte lo que considere necesario o a cualquier otra entidad autorizada, la información presentada y aquella derivada de la relación que se establece entre el FOPEP y la entidad que represento.

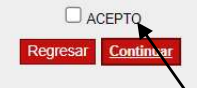

Bienvenido

Cerrar Sesión

Debes aceptar el tratamiento de datos personales y luego dar clic en el botón "Continuar"

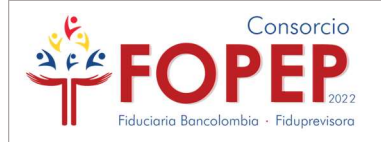

#### Paso 2.1.

 Al culminar el anterior paso, el sistema generará el Formulario de Conocimiento del Cliente en PDF; es decir, consolidará la información documentada por la entidad en los anteriores pasos en un formato final:

Una vez des clic en el botón "Descargar PDF", se descargará el formulario y el sistema te direccionará al Paso 3, donde podrás cargar los demás documentos del proceso.

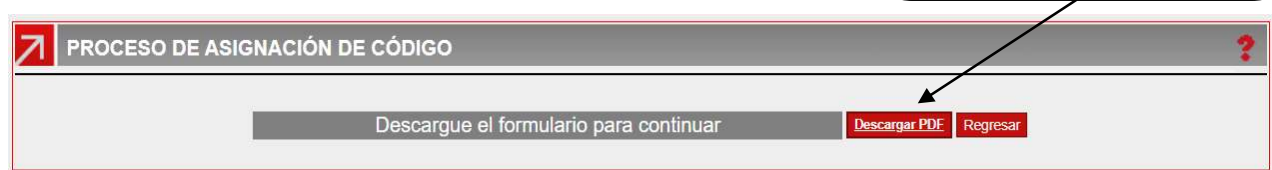

 Cuando descargues el formulario, te recomendamos validar el correcto diligenciamiento de los datos, si encuentras algún error, dato erróneo o incompleto, danto clic en el botón "Regresar", podrás realizar los ajustes pertinentes:

Nota: El Portal Terceros, recuperará la última información que diligenciaste para que únicamente corrijas los datos que consideres necesarios. Solo se requerirá: En paso 1, la confirmación de la cuenta bancaria; en paso 2, la declaración de origen de fondos y la aceptación de las demás declaraciones (Clic en SI).

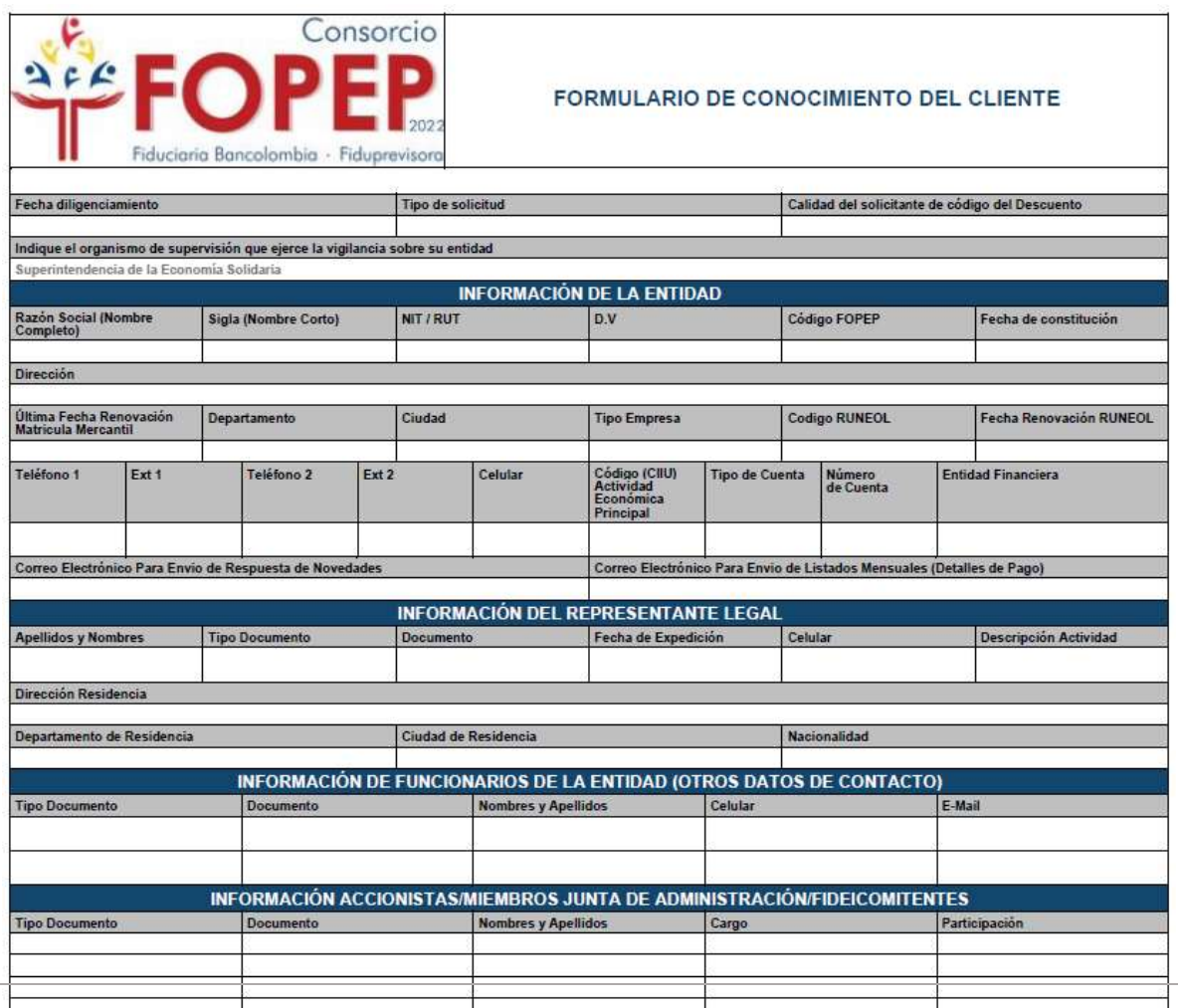

11

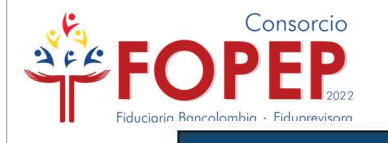

ä

#### **INFORMACIÓN FINANCIERA DE LA ENTIDAI**

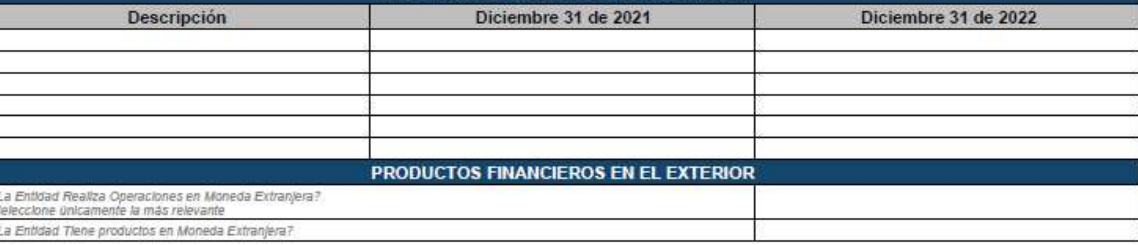

#### **DECLARACIÓN DE ORIGEN DE FONDOS**

Yo EVELCY MARCELA CERON ROMERO, Identificado como apanece al pie de mi firma, obrando en nombre y representación de COOPERATIVA GRANCOOP, de manera voluntaria y dando<br>certeza de que todo lo consignado en el proceso de soli

.<br>Deciaro que el origen de los recursos y/o bienes entregados a los usuarios, que dan origen a las ilbranzas a ser registradas en nómina de pensionados, fueron obtenidos de:<br>RESTACIÓN DE SERVICIOS DE AHORRO Y CREDITO

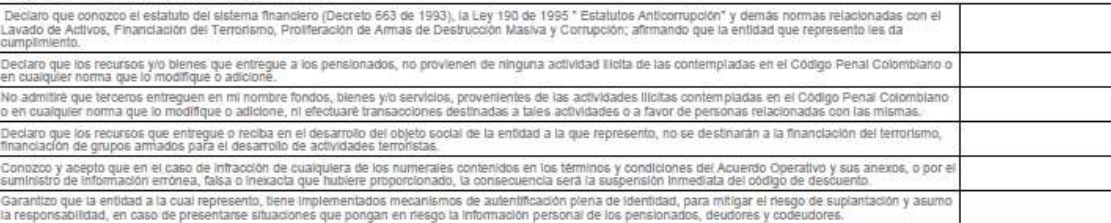

#### **CERTIFICACIÓN DE TASAS DE INTERÉS**

.<br>Intífico que la fasa de inferês sobre los descuentos reportados, no sobrepasan la tasa máxima de usura establecida por la Superintendencia Financiera de

#### CERTIFICACIÓN LAVADO DE ACTIVOS Y FINANCIACIÓN DEL TERRORISMO

.<br>Cerlifico que la entidad que represento, cuenta con mecanismos, políticas y/o procesos que confribuyen a mitigar la materialización de nesgos de Lavado de Activos,<br>Financiadon del Terrorísmo, Prolíteración de Armas de De de la el ción del objeto social s

#### AUTORIZACIÓN DEL TRATAMIENTO DE DATOS PERSONALES

El Fondo de Pensiones Públicas del Nivel Nacional (FOPEP), acoge el Decreto 1377 del 27 de junio de 2013. Por medio del cual se regiamenta parcialmente la Ley 1581 de 2012 para los principios<br>ocostitucionales del derecho a

La información personal es de tipo general, para identificación, ubicación y conocimiento socioeconómico, la qual será utilizada para las siguientes finalidades:

- Establecer y mantener un canal habitual de comunicación que permita informar sobre las noticlas y comunicaciones de interés en el reporte de novedades, proceso de renovación de código y todo<br>lo relacionado con la operaci

- Compatir información a nivel Nacional con ferêeros aliados y proveedores del FOPEP, los cuales soportan y contribuyen al funcionamiento y ejecución de la infraestructura tecnológica e información<br>- Verificar toda la info

por el diligendamiento y suscipiolo del presente formulano, usied declara conocer y aceptar de manera expresa y por escrito, el contenido de la presente autorización y el contenido de la política de<br>previamente desprésenta ACEPTO

FIRMA Y HUELLA DEL REPRESENTANTE LEGAL NOMBRES Y APELLIDOS TIPO DE DOCUMENTO NÚMERO FIRMA

> Al final deberás imprimir el Formulario de Conocimiento del Cliente, el cual deberá ser firmado por el Representante Legal y posteriormente guardado en PDF, ya que para el Paso 3 debes cargar el documento.

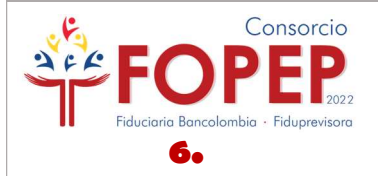

### Paso 3.

 Por esta pantalla, podrás adjuntar los documentos en PDF solicitados para el proceso, cuyo peso y nombre de archivo encontrarás en el documento "Requisitos Asignación", publicados en www.fopep.gov.co, sección Entidades Operadoras de Libranza y Afiliaciones / Asignación y Renovación de Código.

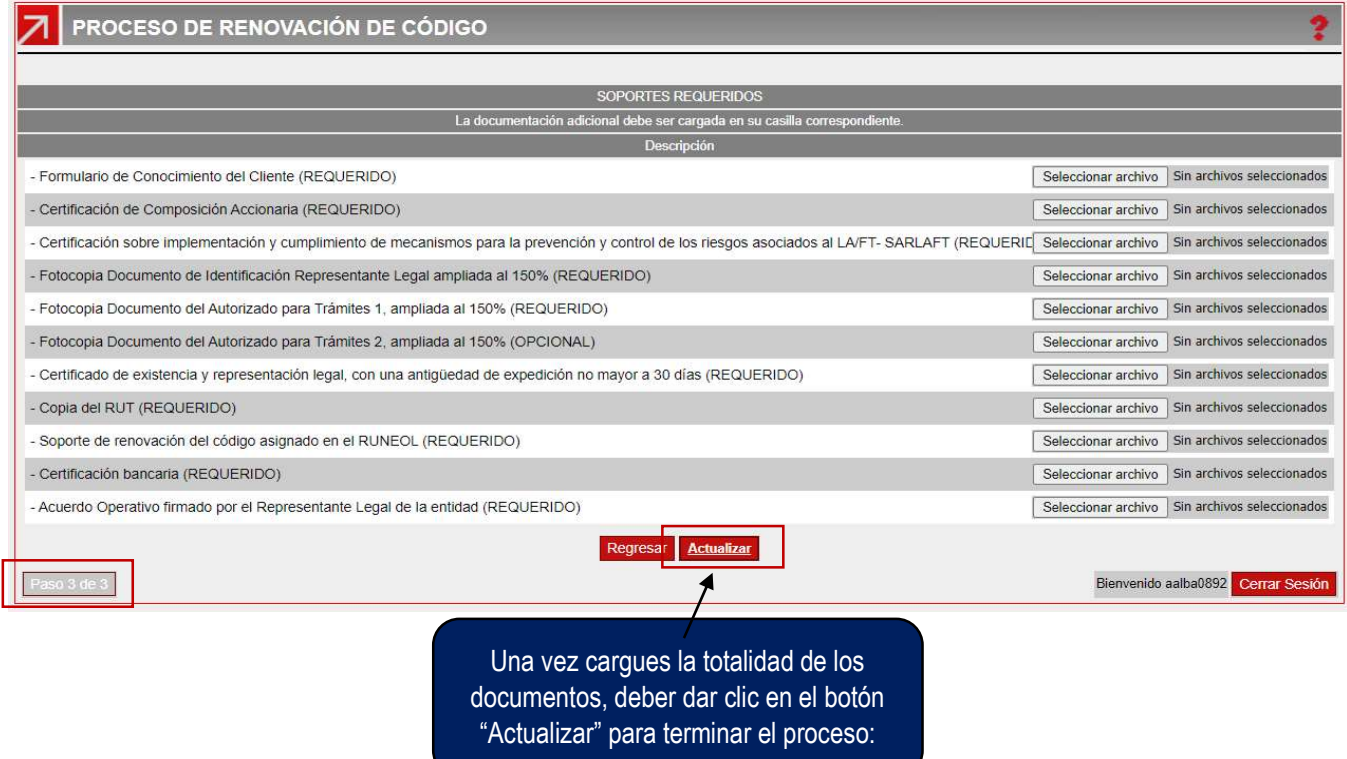

 Finalmente, el sistema te generará un radicado, correspondiente al proceso, con el cual podrás hacer seguimiento a la solicitud:

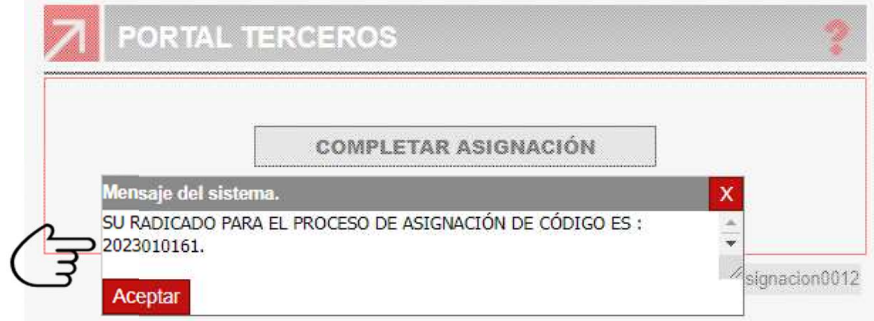

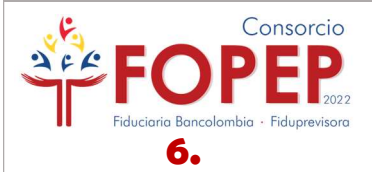

- Completar información o realizar subsanaciones: Si por alguna razón debes salir del formulario y continuar su diligenciamiento después, podrás hacerlo sin problema, siempre que hayas dado continuar de forma exitosa del paso 1 al paso 2, la información será actualizada de forma automática y por defecto, al reingresar visualizarás esta última.
- Si producto de la validación realizada por el Consorcio, se requiere a la entidad algún tipo de subsanación, bien sea de tipo informativa (Datos diligenciados en el formulario de conocimiento del cliente – Paso 1 y Paso 2) o documental (Cargue de documentos – Paso 3); estos serán notificados al correo registrado por la entidad en el campo de novedades, con una fecha límite de respuesta y una alerta que visualizarán en el formulario de conocimiento del cliente.

En cualquiera de los dos casos, la entidad podrá continuar con el diligenciamiento del formulario o radicar las subsanaciones a través de la opción "Completar Renovación Código", este botón también se visualizará una vez radiques la solicitud de renovación:

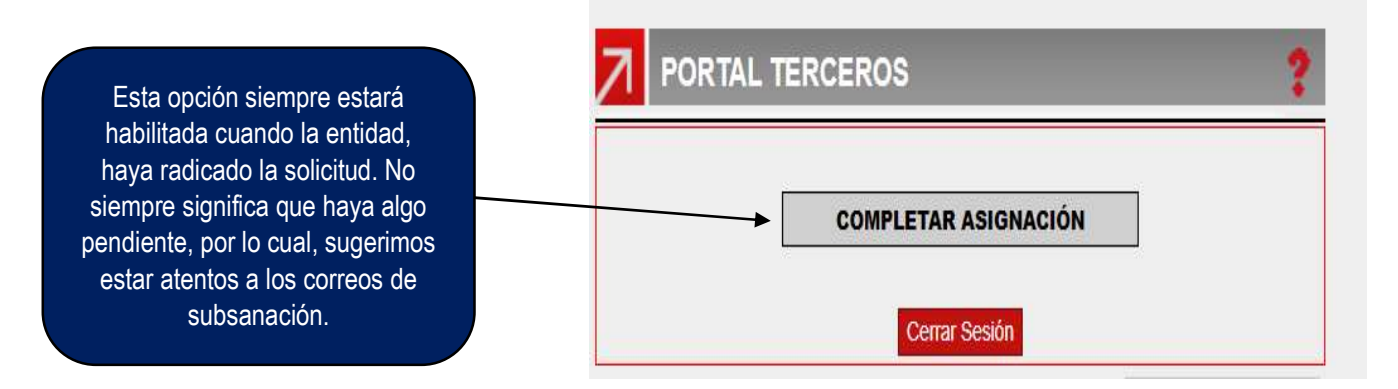

Cualquier duda e inquietud frente al proceso puede ser radicada a través de nuestra página WEB www.fopep.gov.co, sección Contáctenos PQRSD.

Cordialmente,

# DIRECCIÓN DE ATENCIÓN AL PENSIONADO CONSORCIO FOPEP 2022